1

Hit Return/Enter/PageDown to go on.

1

Nowadays special programs like PowerPoint or MagicPoint are used for presentations.

Hit Return/Enter/PageDown to go on.

1

Nowadays special programs like PowerPoint or MagicPoint are used for presentations. But with some extras also T<sub>F</sub>X/LAT<sub>F</sub>X can be used to prepare presentations, which catch the eyes of the audience.

1

Nowadays special programs like PowerPoint or MagicPoint are used for presentations. But with some extras also T<sub>F</sub>X/LAT<sub>F</sub>X can be used to prepare presentations, which catch the eyes of the audience.

This document is an example how to use the FullScreen mode of Acrobat Reader for a presentation.

Hit Return/Enter/PageDown to go on.

**• First one expects to build itemized lists** 

# **• First one expects to build itemized lists** \* which can be nested

**• First one expects to build itemized lists**  $\star$  which can be nested  $\star$  and use different symbols ∗ even this deep

**• First one expects to build itemized lists**  $\star$  which can be nested  $\star$  and use different symbols ∗ even this deep  $\star$  back again

**• First one expects to build itemized lists**  $*$  which can be nested  $\star$  and use different symbols ∗ even this deep  $\star$  back again

• and the end of this list

#### If you like it, you can use other background

• You have seen a one color background before.

- This page has a gradient like background (expect strange results on displays which cannot use TrueColor).
- Page transitions need not only be immediate...

More background info

- ...if you like such things.
- Background gradients can also go horizontal.

### More background info

...if you like such things.

- Background gradients can also go horizontal.
- More examples of strange color ranges are omitted here.

#### What is better than with PowerPoint etc.?

Scientific presentations are in need of formula displays in many cases.

#### What is better than with PowerPoint etc.?

Scientific presentations are in need of formula displays in many cases. But the "industry standard" presentation tools do not help with these very much.

#### What is better than with PowerPoint etc.?

Scientific presentations are in need of formula displays in many cases. But the "industry standard" presentation tools do not help with these very much. But if you prepare your presentation with LATEX, formulas are no problem at all:

$$
\sum_{i=0}^\infty a_i \cdot x^i
$$

#### Go through longer calculations...  $H(s) = \int^{+\infty}$  $-\infty$  $h(t)e^{2\pi i s t}dt$

$$
H(s) = \int_{-\infty}^{+\infty} h(t)e^{2\pi i s t} dt
$$
  
= 
$$
\int_{-\infty}^{+\infty} \left\{ \int_{-\infty}^{+\infty} f(\xi) \cdot g(t-\xi) d\xi \right\} e^{2\pi i s t} dt
$$

$$
H(s) = \int_{-\infty}^{+\infty} h(t)e^{2\pi i s t}dt
$$
  
= 
$$
\int_{-\infty}^{+\infty} \left\{ \int_{-\infty}^{+\infty} f(\xi) \cdot g(t-\xi) d\xi \right\} e^{2\pi i s t}dt
$$
  
= 
$$
\int_{-\infty}^{+\infty} f(\xi) \left\{ \int_{-\infty}^{+\infty} g(t-\xi) \cdot e^{2\pi i s (t-\xi)}dt \right\} \cdot e^{2\pi i s \xi}d\xi
$$

$$
H(s) = \int_{-\infty}^{+\infty} h(t)e^{2\pi i s t}dt
$$
  
= 
$$
\int_{-\infty}^{+\infty} \left\{ \int_{-\infty}^{+\infty} f(\xi) \cdot g(t-\xi) d\xi \right\} e^{2\pi i s t}dt
$$
  
= 
$$
\int_{-\infty}^{+\infty} f(\xi) \left\{ \int_{-\infty}^{+\infty} g(t-\xi) \cdot e^{2\pi i s (t-\xi)}dt \right\} \cdot e^{2\pi i s \xi}d\xi
$$
  
= 
$$
\int_{-\infty}^{+\infty} f(\xi)G(s)e^{2\pi i s \xi}d\xi
$$

$$
H(s) = \int_{-\infty}^{+\infty} h(t)e^{2\pi i s t}dt
$$
  
\n
$$
= \int_{-\infty}^{+\infty} \left\{ \int_{-\infty}^{+\infty} f(\xi) \cdot g(t-\xi) d\xi \right\} e^{2\pi i s t}dt
$$
  
\n
$$
= \int_{-\infty}^{+\infty} f(\xi) \left\{ \int_{-\infty}^{+\infty} g(t-\xi) \cdot e^{2\pi i s (t-\xi)}dt \right\} \cdot e^{2\pi i s \xi}d\xi
$$
  
\n
$$
= \int_{-\infty}^{+\infty} f(\xi)G(s)e^{2\pi i s \xi}d\xi
$$
  
\n
$$
= G(s) \cdot \int_{-\infty}^{+\infty} f(\xi)e^{2\pi i s \xi}d\xi
$$

$$
H(s) = \int_{-\infty}^{+\infty} h(t)e^{2\pi i s t}dt
$$
  
\n
$$
= \int_{-\infty}^{+\infty} \left\{ \int_{-\infty}^{+\infty} f(\xi) \cdot g(t-\xi) d\xi \right\} e^{2\pi i s t}dt
$$
  
\n
$$
= \int_{-\infty}^{+\infty} f(\xi) \left\{ \int_{-\infty}^{+\infty} g(t-\xi) \cdot e^{2\pi i s (t-\xi)} dt \right\} \cdot e^{2\pi i s \xi} d\xi
$$
  
\n
$$
= \int_{-\infty}^{+\infty} f(\xi)G(s)e^{2\pi i s \xi} d\xi
$$
  
\n
$$
= G(s) \cdot \int_{-\infty}^{+\infty} f(\xi) e^{2\pi i s \xi} d\xi = G(s) \cdot F(s)
$$

### Links

It is easy to [skip](#page-26-0) within a presentation, if you want to make a side discussion or if you have to skip material. These skips may go forward or backward. If you click the highlighted word "skip" above, you are transferred to another page of this document. Find the word "Back" on that page and click it to come back here.

### Links

It is easy to [skip](#page-26-0) within a presentation, if you want to make a side discussion or if you have to skip material. These skips may go forward or backward. If you click the highlighted word "skip" above, you are transferred to another page of this document. Find the word "Back" on that page and click it to come back here. If your Acrobat Reader is configured that way, you can also link into a web browser. Try to go to the WWW page of PPower4 by clicking [here.](http://www-sp.iti.informatik.tu-darmstadt.de/software/ppower4/)

### **Pictures**

Of course you can include pictures or diagrams and show them one by one

## **Pictures**

Of course you can include pictures or diagrams and show them one by one, even mixed with text.

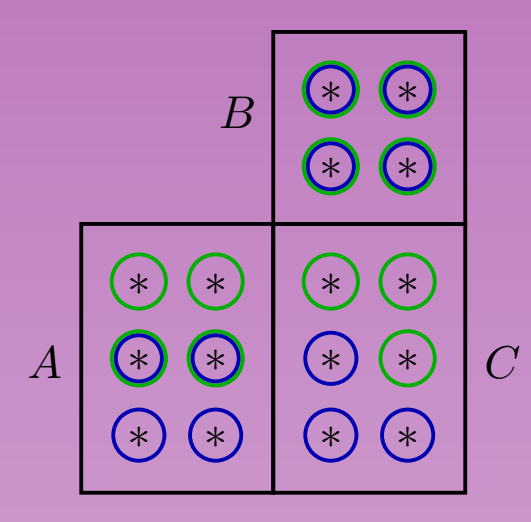

using algorithm  $A_1$ 

using algorithm  $A_2$ 

## **Pictures**

Of course you can include pictures or diagrams and show them one by one, even mixed with text.

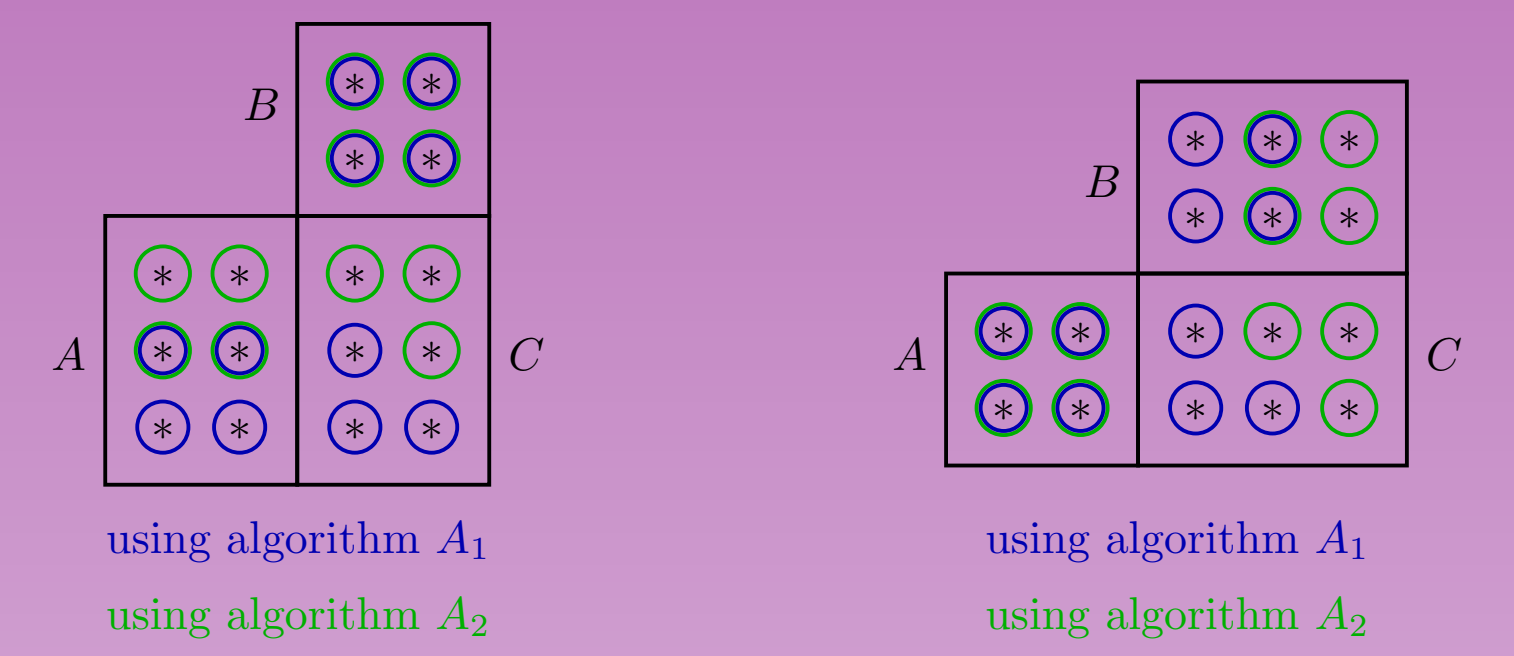

These pictures were created with XFig, exported to MetaPost format and included with scaling.

### The End

Thank you for going through this document. You may proceed reading the [report](http://www-sp.iti.informatik.tu-darmstadt.de/software/ppower4/report.pdf) on PPower4, the software tool which was used to prepare this demo.

Hit Esc to leave FullScreen mode. Select the appropriate entry in the View menu to return to this mode.

<span id="page-26-0"></span>Back to the page displayed before.